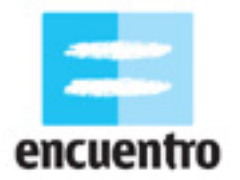

### **1. ¿QUÉ VAMOS A HACER?**

Te proponemos hacer un video que muestre una persecución y un encuentro entre dos o más personajes, para lo que vamos a filmar algunas imágenes y después editarlas.

### **2. EL EJEMPLO**

En:<http://www.encuentro.gov.ar/Content.aspx?Id=2048>

### **3. LA TECNICA**

Vamos a contar una persecución y un encuentro a partir de la filmación de nuestros personajes (lo primero que pensamos es que los personajes tienen que ser personas, ¡pero por qué no usar muñecos u otro elemento que tengas a mano!), usando algunos movimientos de cámara como el *travelling* o el paneo. Luego vamos a editarlos mediante la técnica del montaje alternado para dar la sensación de que esos personajes se están persiguiendo o encontrando.

Seguramente viste muchas películas de acción o donde la policía persigue al ladrón que acaba de robar un banco. Por lo general estas situaciones son trabajadas a partir de estas técnicas de rodaje y montaje.

Te dejamos algunos ejemplos que podes mirar en la web:

*Wallace and Gormit: The wrong trousers*, de Nick Park (extracto: escena de la persecución) <http://www.youtube.com/watch?v=nH0fjTof8P4>

*10 doors closing*, de Dylan Sheehan [http://www.atomfilms.com/film/ten\\_doors.jsp](http://www.atomfilms.com/film/ten_doors.jsp)

*Bullitt*, de Peter Yates (extracto: escena de la persecución) <http://www.youtube.com/watch?v=36MFh4of6lE>

## **4. ¿QUIEN PUEDE HACERLO?**

Todo el que tenga conocimientos básicos de computación y haya alguna vez sacado una foto o filmado alguna imagen, aunque sea durante un cumpleaños.

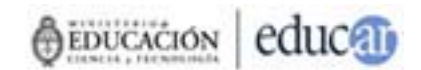

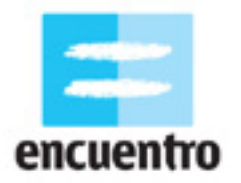

### **5. ¿QUÉ NECESITAMOS?**

Los requisitos técnicos para hacer la actividad son:

Para el rodaje:

- Un medio para filmar las situaciones. Puede ser cualquier cámara de video digital o analógica (cassette grande, cassette chico, ¡cualquiera sirve!), o una cámara de fotos o un teléfono celular que graben también videos.
- Un dispositivo para hacer movimientos de cámara: un trípode y/o un carro de *travellling* (o algún mecanismo similar, ¡como un changuito de supermercado!).
- Un cassette.

Para la edición:

- Una computadora hogareña (en casa, en un locutorio, en un cibercafé) que tenga:
	- Sistema operativo Windows o Linux,
	- Alguno de los programas de edición de imagen sugeridos en el PASO A PASO (Adobe Premiere, Windows Movie Maker, Kino),
	- Una conexión de acceso para subir las imágenes filmadas: un puerto USB o un puerto Firewire en caso de las cámaras digitales, de foto o teléfono celular, o una placa de edición analógica en caso de las cámaras analógicas.

### **6. PASO A PASO**

Cuando vemos cómo se hicieron muchas películas o series de televisión, nos parece que es necesario contar con todo un grupo de gente, de equipos, de espacios y de dinero para hacer estas filmaciones... En parte esto es cierto, en especial cuando se trata de grandes producciones.

Sin embargo, también es cierto que para aprender a hacer una película sólo necesitamos de una cámara (desde una mini dv hasta una vhs, ¡o un teléfono celular!), un lugar para editar las imágenes y, por sobre todas las cosas, algo para contar. En esta actividad vamos a aprender cómo pasamos de una idea en papel a la filmación y de allí a la edición, a partir del uso de los elementos que tengamos a mano.

### **6.1 La idea**

Para eso vamos a empezar, como corresponde, por el principio: qué queremos contar. Tratá de buscar a tu alrededor, inspirate en algo que hayas leído, en alguna anécdota que te haya contado un amigo. Intentá que la historia no sea compleja: pensá uno o dos personajes, en un solo decorado (una habitación, una calle, una plaza, etc.). Cuanto más sencilla la idea, más fácil de hacer el video.

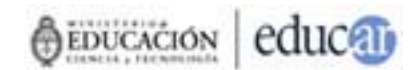

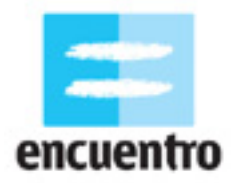

Una vez que tengamos la idea, y para no olvidarnos de ningún detalle, vamos a empezar a escribir cada una de las situaciones que le suceden a nuestros personajes. Vamos a empezar entonces a escribir nuestro **guión literario**.

Un **guión literario** es el recuento que describe cada una de las imágenes y sonidos que vemos y escuchamos en nuestra película. Contiene los diálogos entre los personajes, los espacios, las acciones, etc.

Al escribir un guión literario tenés que imaginarte como se va a ver la película antes de que haya sido filmada. Esta herramienta es la que nos va a ayudar para organizar el día en que vayamos a filmar porque va a contener el recuento de todo lo que necesitamos para ese día: los actores, los espacios, el momento del día, el vestuario, etc.

Por ejemplo, si querés que tu personaje camine hacia la heladera y la abra, sólo tenés que escribir: "El personaje camina hacia la heladera y la abre".

Es muy importante que seamos ordenados a la hora de escribir nuestro guión para no olvidarnos de nada cuando vayamos a filmar. Para eso vamos a usar un elemento muy útil que se llama **escena**.

Una **escena** es la división de las acciones que ocurren. En un guión se cambia de escena cada vez que cambiamos el lugar donde estamos filmando o el momento del día en que suceden las acciones.

Las escenas de un guión suelen escribirse de este modo:

#### **Escena 1 / Interior / Habitación / Noche.**

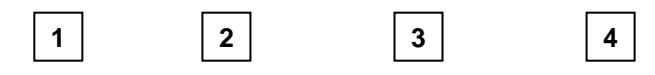

- 1. Número de escena.
- 2. El espacio donde ocurre la acción: adentro (interior) o afuera (exterior).
- 3. El espacio específico: en un interior, por ejemplo, una habitación o un baño;
- en un exterior, un patio o una cancha.
- 4. El momento del día.

*¿Y esto para qué nos sirve?* Imaginate que tenés una escena donde un chico está en la calle y habla por teléfono con una chica que está en su habitación. En la película terminada vamos a ver, por ejemplo, la imagen del chico que dice "Hola", seguida de la imagen la de la chica que contesta también "Hola", luego la del chico mientras pregunta "¿Cómo estás?", y así toda la conversación.

Sin embargo al momento de filmar, no vamos a filmar cada imagen en el mismo orden en que aparecerá en la película… No vamos a ir a la calle a tomar una imagen, luego levantamos todos los equipos y la gente que nos acompaña y nos vamos a la casa de la chica, luego a la calle… ¡Sería una pérdida de tiempo!

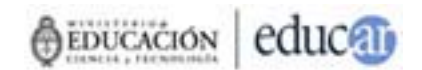

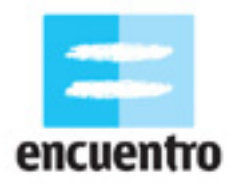

Gracias la magia del cine y del montaje, lo que vamos a hacer es filmar primero toda la conversación del chico en la calle, y luego toda la conversación de la chica en la casa porque después vamos a recortarla para que quede en orden.

La división en escenas sirve para esto: para darnos cuenta de qué situaciones ocurren en el mismo espacio, o en el mismo momento del día, o con el mismo actor. Podemos, por ejemplo, agrupar todas las escenas que son de día y todas las que son de noche y así organizar mejor nuestro día de filmación y ganar tiempo.

Vamos a ver el video del ejemplo y su guión literario:

Escena 1 / Exterior / Calle 1 / Día Bianca y Fortachón caminan por la calle tomados de la mano. Bianca tiene puesto un vestido verde y Fortachón, una remera naranja.

Escena 2 / Exterior / Calle 2 / Día

Bianca y Fortachón caminan tomados de la mano. De repente Fortachón suelta a Bianca y sale corriendo. Bianca le grita pero Fortachón no le presta atención. Entonces Bianca sale corriendo detrás de él.

Escena 3 / Exterior / Calle 3 / Día Fortachón corre rápidamente. Bianca lo persigue.

Escena 4 / Exterior / Esquina / Día Fortachón corre rápidamente. Bianca lo persigue.

Escena 5 / Exterior / Calle 4 / Día

Fortachón corre rápidamente hasta que llega a una puerta que esta en la vereda, de la cual cuelgan un par de globos. Fortachón se cuelga de ellos e intenta agarrarlos pero no llega. Bianca alcanza a Fortachón y le ayuda a descolgar los globos. Se los da a Fortachón y se van caminando tomados de la mano.

Escena 6 / Exterior / Calle 1 / Día Bianca y Fortachón caminan tomados de la mano. Fortachón llevan los globos, contento.

**Mirá el video del ejemplo** y compará el guión literario con las imágenes y las acciones que ves. ¿Viste que son exactamente iguales?

La división de las escenas nos ayudó para agrupar las dos escenas que sucedían en la calle 1: la escena 1 y la escena 6. Si bien una es el comienzo de la película y la otra es el final, eso no tiene importancia cuando filmamos, porque después podemos colocar las escenas en el orden que nosotros queramos. ¡Fijate que ni se nota!

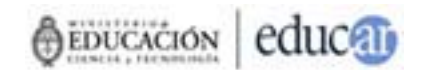

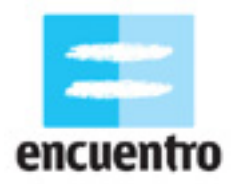

### **6.2 El guión técnico**

¡Ya tenemos lista nuestra historia! Ahora tenemos que empezar a armar cómo queremos que se vea. Para eso vamos a armar otro guión, que esta vez llamaremos técnico.

Un **guión técnico** es la descripción técnica de cada una de las imágenes que surgen del guión literario. En un guión técnico vamos a empezar a decidir qué tipo de encuadre usamos, qué tamaño de plano, qué movimientos de cámara. Es decir, dónde ponemos la cámara cuando suceden las acciones de nuestra historia.

Podemos decidir que nuestro corto empiece intrigando al espectador con una imagen que sólo muestre los pies de un personaje que corre a toda velocidad. Este tipo de imagen se llama plano detalle porque muestra sólo una parte del cuerpo humano.

O bien podemos empezar con la imagen de una calle muy tranquila en la que de pronto irrumpe un auto a toda velocidad que va escapando de algo. Este tipo de plano se llama plano general.

Los **tamaños de plano** van desde los más amplios y descriptivos hasta los más cerrados y expresivos:

*Plano panorámico*: se ve el espacio lo más grande posible, los personajes sólo se distinguen como pequeños puntitos. Es un tipo de plano similar a los de las fotos que tomamos desde los puntos panorámicos de algún centro turístico.

*Plano general*: muestra el espacio amplio pero con personajes que se distinguen mejor.

*Plano entero*: nuestro personaje ya se reconoce; el plano va desde la cabeza hasta los pies. Puede servir para mostrar las características físicas del personaje y sus acciones.

*Plano americano*: va desde la cabeza a las rodillas.

*Plano medio*: va desde la cabeza al pecho. Ya empezamos a acercarnos al personaje y por lo tanto a transmitir sensaciones más dramáticas.

*Primer plano*: va desde la cabeza a los hombros de nuestro personaje. Permite mostrar la expresión del personaje y sus emociones. *Primerísimo primer plano*: muestra la cara de nuestro personaje.

*Plano detalle*: muestra solamente una parte del cuerpo del personaje.

Otros elementos importantes son los **movimientos de cámara**. No va a ser lo mismo si filmamos a nuestro personaje caminando con una cámara fija puesta en un trípode, que lo toma desde que entra hasta que sale del plano, que si lo seguimos caminando a su lado con un *travelling*, estando siempre en el centro del plano.

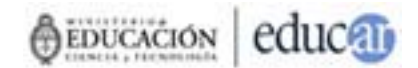

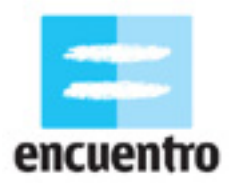

La diferencia tiene que ver con lo que queremos mostrar, lo lejos o lo cerca que queremos estar de los personajes, etc.

Algunos movimientos de cámara interesantes y posibles de usar para nuestra actividad son el *travelling* y el **paneo**.

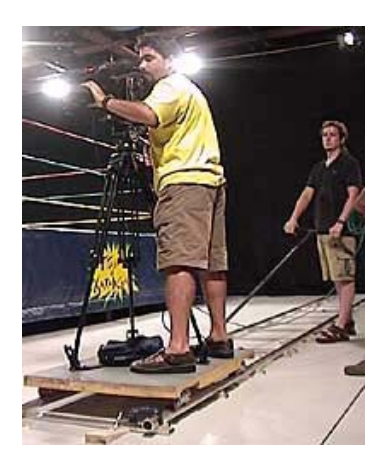

El *travelling* consiste en poner la cámara sobre un elemento que se mueva, para lograr entonces que la cámara se mueva también. Se usa mucho para seguir a personajes que caminan.

El *travelling* tradicional se hace con un carro que lleva unas ruedas y a veces también se usan vías para que lo guíen, como si fuera un tren. Pero no es la única opción: podes filmar a tu personaje que camina siguiéndolo desde un auto o desde el colectivo, o también podes hacer como hicimos en nuestro ejemplo, que pedimos prestado un changuito en el supermercado del barrio, ¡y nos subimos arriba!

El **paneo** consiste en poner la cámara sobre un trípode y girarlo sobre su eje hacia arriba, abajo, derecha, izquierda. O bien usarla en mano y hacer el mismo movimiento. La sensación que genera es similar a la del *travellling*, de seguimiento, pero con la diferencia que en este último caso podemos tener al personaje siempre en el mismo plano, mientras que en el paneo va apareciendo y se va achicando a media que se aleja.

En el caso del ejemplo, decidimos filmar todas las caminatas que Bianca y Fortachón hacen tomados de la mano con un *travellling* lateral que hicimos con el changuito de supermercado. Así podemos seguirlos en paralelo sin perderlos de vista.

### **6.3 La preproducción**

Vamos ahora a preparar una lista de los elementos que necesitamos para filmar nuestro corto:

### **Personajes**

Ya sabemos cuantos personajes tenemos. Ahora vamos a buscar a quienes pueden interpretarlos: para eso, fijate entre tus amigos y tus familiares. ¡Varío van a tener ganas de participar en tu película!

#### **Vestuario**

Una vez que sabemos quiénes serán nuestros actores, tenemos que pensar en qué ropa y accesorios vamos a ponerles. La elección del vestuario es muy importante para darle información al espectador sobre quiénes son estos personajes: por ejemplo si uno es un policía, seguramente servirá más vestirlo con una campera y un pantalón negros que con una bermuda y una remera amarillas. Pensá en cada personaje en relación con la historia y buscá en el placard de tu casa o en el de tus amigos, donde seguramente encontrarás mucho.

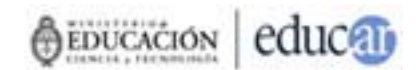

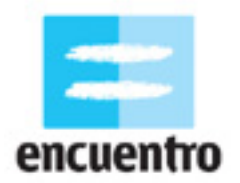

#### **Decorados**

En tu guión ubicaste a tus personajes en un contexto determinado, que puede ser un living, un parque o un auto. Ahora es momento de buscar estos lugares. Igual que con el resto de los elementos, mirá a tu alrededor y pensá en cómo lo que tenés cerca puede servirte para transmitir la idea. Pensá en que un espacio tan cotidiano como tu habitación puede ser muy útil para que sea la habitación de un policía si le sacás los posters de la pared, le cerrás la ventana y le prendés el velador.

#### **Utilería**

Por último tenemos que buscar los elementos especiales que son necesarios para que nuestra historia pueda contarse. Tratá que los objetos que elijas sean particulares, distintos. Tu casa seguro estará llena de ellos. En el caso del ejemplo, necesitábamos dos globos. Como los personajes estaban vestidos de verde y naranja, buscamos que los globos sean del mismo color (y como siempre suele haber imprevistos, ¡el globo naranja se pinchó y tuvimos que reemplazarlo por uno rojo!).

### **6.4 ¡A filmar!**

Ya estamos listos para empezar a filmar. Durante este proceso te recomendamos tener a mano el guión literario y el técnico, que te van a ser muy útiles para preparar los encuadres.

#### **Escena, plano, toma**

Seguramente te va a suceder que no te guste la primera vez que se hace, o que justo alguien se interponga en el espacio vacío que querías filmar, o que el actor se equivoque cada vez que quiere hacer un gesto, ¡o que justo pase un auto por delante de la cámara! En nuestro ejemplo verás que tuvimos que hacer por lo menos tres tomas de los globos… ¡Siempre pasaba algo distinto!

Como la repetición de la acción es muy común en todo rodaje, vamos a distinguir entre lo que antes llamamos plano y lo que llamamos toma.

El **plano** es el encuadre que elegiste en el guión técnico o el storyboard. Cada vez que pones a grabar empieza un plano, y cada vez que cortás, termina. Un plano es el que se determina, como vimos, por su tamaño, por la posición de cámara, por el movimiento, entre otras cosas.

La **toma** es cada una de las repeticiones de un plano, tantas veces como sea necesario para que quede bien. Es muy útil que le pongas número a los planos y que siempre tomes nota de qué imágenes estás grabando y cuáles no. Esto te va a facilitar al momento de seleccionar imágenes que sirvan.

¿Viste las famosas **claquetas**? Son las pizarras que se muestran en los set de filmación, que tienen cosas escritas y una barra que se baja con fuerza hasta que hace "¡clack!". Sirven precisamente para marcar las "coordenadas" de la acción: a qué escena pertenece, qué plano es, qué repetición.

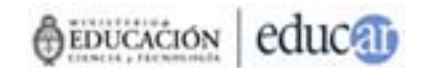

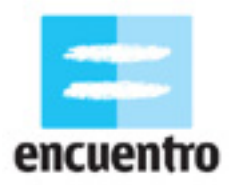

Esta marcación nos va a ayudar especialmente al momento de editar, para encontrar en todo el material que hayamos filmado (que quizás en este caso sea poco, ¡pero pueden ser horas enteras, muchos muchos cassettes!) la toma exacta que queremos usar.

#### **La continuidad**

Cuando planificamos cómo queremos que se vea nuestro corto, por lo general estamos rompiendo la acción en muchos pedacitos, que son los planos. Hacemos esto porque una parte de la acción puede verse mejor en un plano detalle y otra en un plano medio, por ejemplo. La cuestión es que al llegar al montaje vamos a tener muchos planos separados y todos distintos.

Para que creamos que de la unión de estos planos tan distintos va a salir una película unificada, tenemos que tomar ciertas decisiones sobre dónde ponemos la cámara en el rodaje. Estas decisiones tienen que ver con la **continuidad**.

La **continuidad** permite asociar dos planos que están pegados para que parezca que vienen uno detrás de otro en la historia, aunque estén rodados en lugares y momentos distintos. Se trata de una serie de normas que tenemos que seguir para que la película se vea como un continuo de espacio y tiempo.

Volviendo a nuestro ejemplo de los dos chicos que hablan por teléfono, si tenemos que en un plano el chico lleva una remera roja y en otro una remera azul, evidentemente vamos a pensar que es un error o bien que se trata de dos momentos distintos.

Hay muchos programas de televisión que se dedican a mostrar estos errores, estas "perlitas". La continuidad se refiere a eso, a mantener determinados elementos en la imagen iguales (la luz, el decorado, el vestuario, el actor, el maquillaje, el sonido y la dirección de mirada o movimiento) para dar la ilusión de unidad.

Hay dos elementos muy importantes que tenemos que respetar en el rodaje para que el montaje pueda generar la continuidad: una es el **eje** y otra son los *raccords* o continuidad de elementos.

El **eje** de acción es la línea imaginaria que se traza entre los personajes y la cámara y que marca el territorio desde el cual podemos filmar y desde el que no.

La imagen nos muestra que podemos poner la cámara desde la línea imaginara hacia adelante, pero no hacia atrás. Esto se hace para no desorientar al espectador que está acostumbrado históricamente a ver las situaciones de este modo.

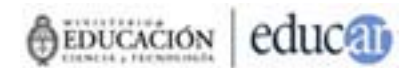

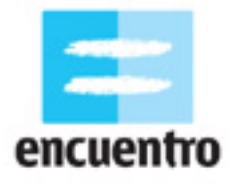

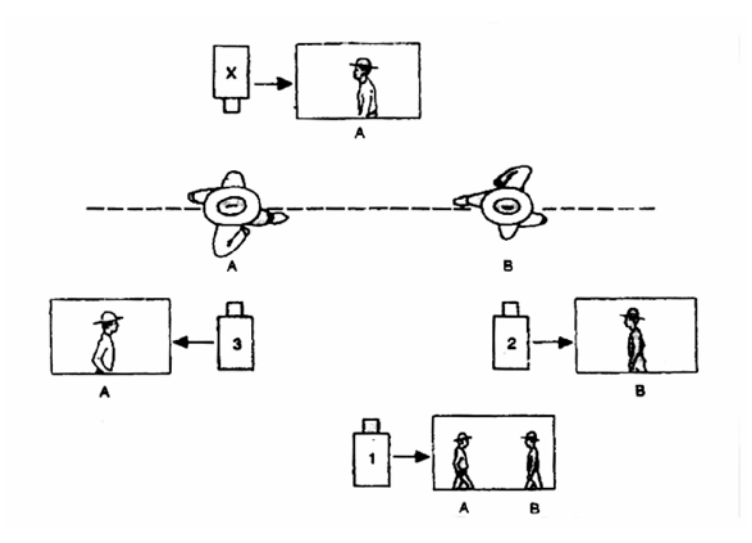

Otro ejemplo claro en relación al eje de acción se puede observar en la transmisión de un partido de fútbol. Para que no se rompa la sensación de que un equipo ataca para un arco y el otro para el otro, las cámaras se ubican en paralelo a uno de los laterales.

Si se utiliza una cámara ubicada sobre el otro lateral, como todo se da vuelta en la pantalla, se suele utilizar un cartelito que dice "ángulo invertido" o algo similar para que el espectador no se confunda. ¿Lo notaste alguna vez?

El segundo y quizás más importante de estos elementos es el *raccord*.

El *raccord* es la continuidad de elementos que se da entre dos planos. Por ejemplo, decimos que hay *raccord* de miradas cuando parece que dos personajes se están mirando si pegamos un plano al lado del otro cuando en realidad estos dos planos fueron filmados en espacios y tiempos muy distintos. Para lograr esto, la dirección hacia donde ambos miran debe complementarse: si el chico mira hacia la derecha del plano y la chica hacia la izquierda, entonces dará la ilusión de que ambos se miran.

Miremos nuestro ejemplo de encuentro: parece que Fortachón y Bianca están caminando hacia un mismo lugar y que pronto se van a encontrar. Esto pasa porque Fortachón camina de izquierda a derecha del plano, mientras que Bianca camina de derecha a izquierda.

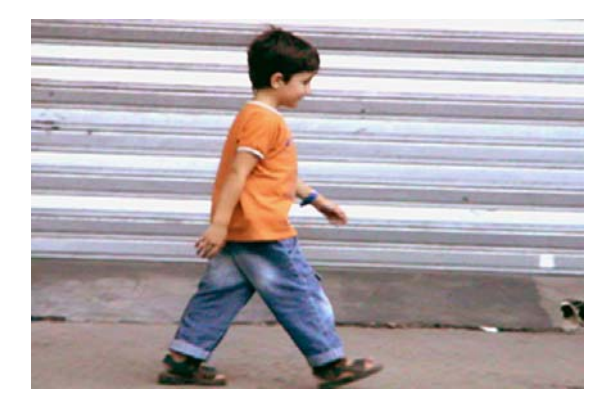

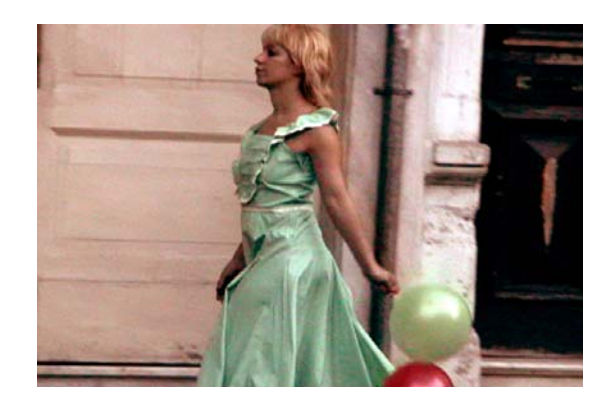

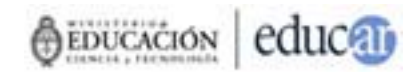

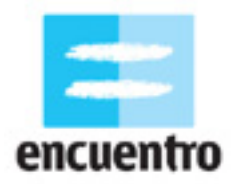

O bien puede pasar lo contrario, como en el ejemplo de persecución: Bianca parece que persigue a Fortachón porque corre de izquierda a derecha del plano y Fortachón también corre de izquierda a derecha. Como esa dirección del movimiento es igual, no parece que se van a unir sino que se alejan.

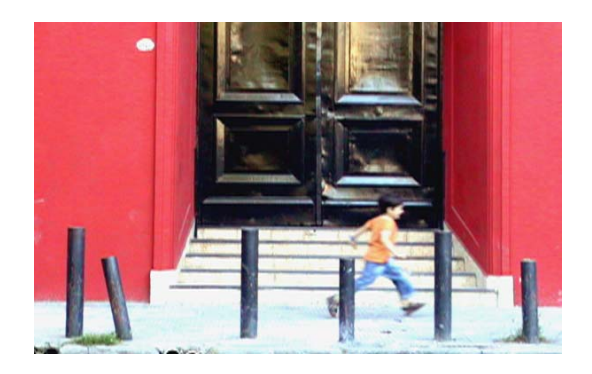

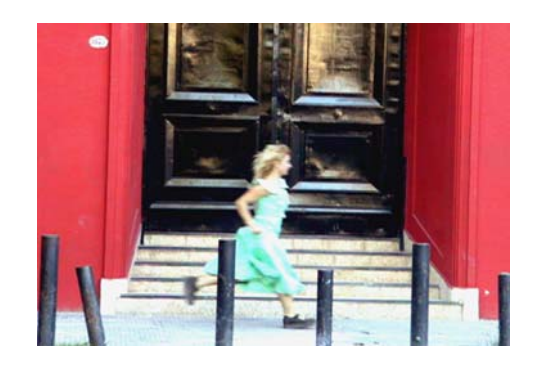

Otro tipo de *raccord* es el *raccord* **de movimiento**: para que parezca que la acción de un personaje se continúa entre un plano y otro y que en medio de ambos no pasó nada, la velocidad de la acción y la posición debe ser la misma.

Miremos, como el ejemplo, el momento en que Fortachón intenta descolgar los globos. El plano A muestra a Fortachón junto a la puerta, vestido con remera naranja, saltando con la mano izquierda apoyada en el poste y con la derecha manoteando los globos rojo y verde.

En el plano B vemos a Fortachón en la misma situación: junto a la puerta, remera naranja, mano izquierda apoyada en el poste y la derecha manoteando los globos rojo y verde. Si alguno de estos elementos hubiera cambiado, entonces la continuidad entre estos dos planos no existiría y nos saltaría a la vista que hay un error.

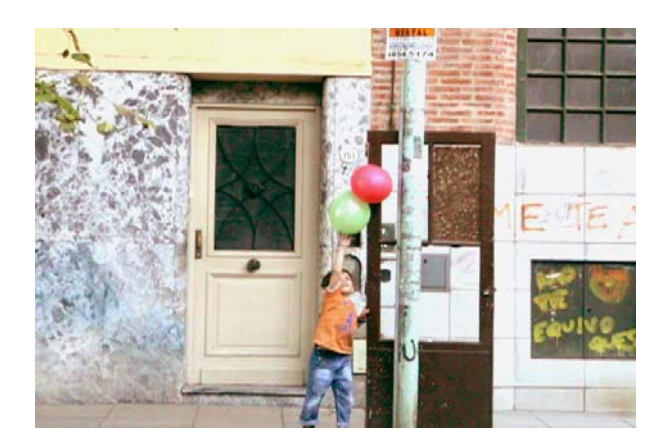

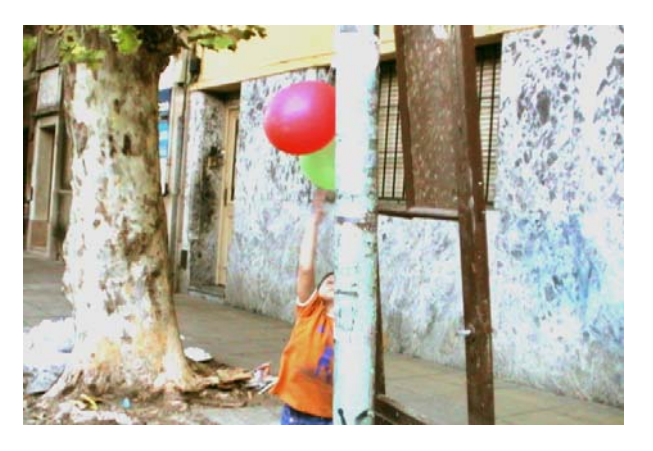

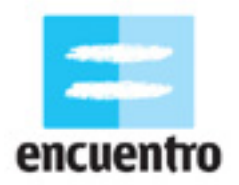

### **5.5 Montaje y postproducción**

Vamos a distinguir dos instancias de esta última etapa de la actividad: por un lado, lo que tiene que ver con el montaje, y por el otro con la edición o postproducción. Es decir, por un lado el concepto de pegar nuestros planos, y por otro la técnica para hacerlo.

#### **Montaje**

Terminamos nuestro rodaje y nos encontramos cerca de la computadora para empezar la última etapa seguramente con una gran cantidad de planos y tomas para elegir. El proceso de montaje empieza acá, cuando tenemos que decidir qué queda en nuestra película y qué no, cuándo tiempo va a tener el primer plano y cuánto el segundo, qué plano va a ir primero y cuál segundo.

El **montaje** es el proceso de selección, unión y orden de los planos que filmamos. No necesariamente el montaje tenga que seguir el orden que habíamos pensado en la etapa del guión. Quizás porque no llegamos a filmar algunos planos, o porque los filmamos pero no quedaron tal como pensábamos, o porque al ver todos los planos juntos creemos que otro orden va a quedar mejor. En definitiva, nada está fijado hasta esta etapa: el montaje es el proceso que termina de armar nuestra película.

La función principal del montaje es que el espectador entienda la historia que se está desarrollando. En nuestro ejemplo, la función del montaje era crear la ilusión de que Bianca y Fortachón están caminando por calles cercanas y que en algún momento se van a encontrar. Esto, como dijimos, no necesariamente fue así en el rodaje, ¡pero el montaje tiene que hacernos creer que sí!

Existe un tipo de montaje que para esta actividad es importante destacar y es el **montaje alternado**.

El **montaje alternado** combina dos escenas que se desarrollan en distintos espacios pero en un tiempo simultáneo. A un plano de la escena 1 se le opone un plano de la escena 2 y así sucesivamente. El choque entre ambas produce la sensación de que las acciones se desarrollan alternadamente. Hacia el final, ambas escenas se encuentran en una sola, probablemente en otro espacio distinto al de ambas.

En el caso del ejemplo de encuentro, vemos cómo Fortachón y Bianca caminan por dos calles distintas. Aquí tenemos dos escenas: Fortachón caminando por una calle y Bianca caminando por otra.

El tiempo en que ambos caminan es el mismo, y esto está reforzado por la continuidad de miradas y movimiento entre ambos planos: al alternar de un plano a otro, da la sensación de que en algún momento se van a unir.

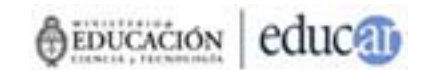

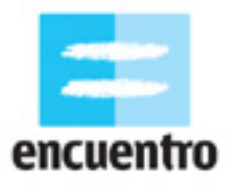

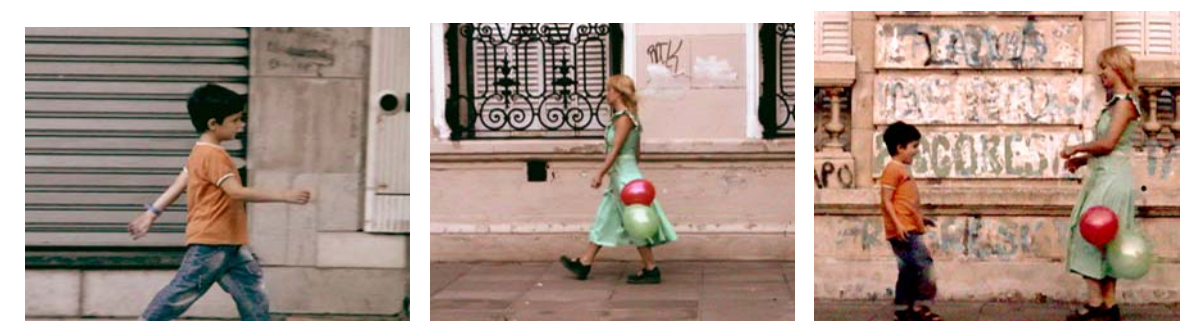

Y eso efectivamente es lo que sucede: en un tercer espacio, distinto a la calle de Fortachón y a la calle de Bianca, los dos personajes se unen, al entrar cada uno de ellos por el lugar del plano que le corresponde de acuerdo a la continuidad de movimiento que venían desarrollando.

#### **Edición**

Una vez que vimos el material y lo seleccionamos, vamos a empezar a capturarlo y a organizar la información para empezar a editar.

Lo primero que tenemos que hacer es crear una carpeta con el nombre de nuestro proyecto, que en este caso llamaremos "persecución-encuentro". Luego ubicar todos los archivos que vayamos a utilizar (los videos, los sonidos, la música) en esta carpeta, así como también cada uno de los proyectos que hagamos (lo que veremos más adelante).

#### **¡Consejo!**

Siempre elegir nombres simples para los archivos que nos ayuden a localizarlos fácilmente. Sugerimos que en ningún caso contengan mayúsculas o signos de puntuación.

Ahora necesitamos pasar las imágenes desde nuestra cámara a la computadora. Este proceso, llamado **captura**, variará de acuerdo a que hayamos trabajado con un medio digital (cámara de video digital, cámara de fotos digital, teléfono celular) o analógico (cámara de video analógica).

Para capturar video desde un medio digital, debemos conectarlo a la computadora. La mayoría de estos medios traen una salida desde la cual se conecta un cable hacia una entrada en la computadora.

En el caso de las cámaras de video, esta salida es siempre un puerto Firewire.

En el caso de las cámaras de foto o teléfonos celulares, también podemos encontrar un puerto USB de salida. Generalmente, la computadora reconocerá automáticamente la cámara. Si es así, una ventana de advertencia te aparecerá, y por lo general una opción para "Abrir el nuevo dispositivo encontrado". Si no la reconoce, seguí los pasos de copiado que te indica el manual de tu cámara.

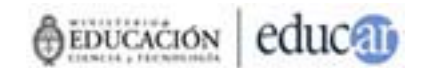

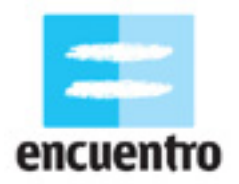

Para capturar video desde un **medio analógico**, tenemos que contar con una placa de video analógica para conectar nuestros cables (por lo general cables RCA de salida de audio y video) a la cámara. Si no contás con una, podes encontrar varios lugares donde pasan cintas a formato digital, o bien acudir a una isla de edición.

Una vez que conectamos nuestro dispositivo vamos a acceder a alguno de los programas específicos de edición de imagen y sonido para capturar los videos.

En esta guía vamos a hacer un repaso rápido por tres de los programas que te sugerimos, además de un sitio Web.

#### **Windows movie maker**

Este programa está instalado en casi todas las máquinas que tienen Windows. Podés encontrarlo en Accesorios / Entretenimientos. Este programa tiene la ventaja de contar con una guía de ayuda que te explica paso a paso lo que tenés que hacer para obtener tu video editado.

El primer paso, en este y en cualquier programa, es traer los videos que vas a usar al proyecto. Para eso tenemos que capturar los videos en "Capturar desde dispositivo de video". Automáticamente los videos se incorporan al proyecto. Si por algún motivo tus videos ya están capturados en la computadora, lo que tenés que hacer es importarlos. Los videos seleccionados aparecerán ahora en "Colecciones".

Para empezar a editarlos tenemos que arrastrarlas al sector inferior que es la línea de tiempo. En la línea de tiempo aparecerán cada uno de los videos en el orden que nosotros queramos darle. Para agregar efectos y transiciones tenés que desplegar el menú "Editar película", que está al costado izquierdo, y también arrastrar cada uno de los elementos que quieras agregarle.

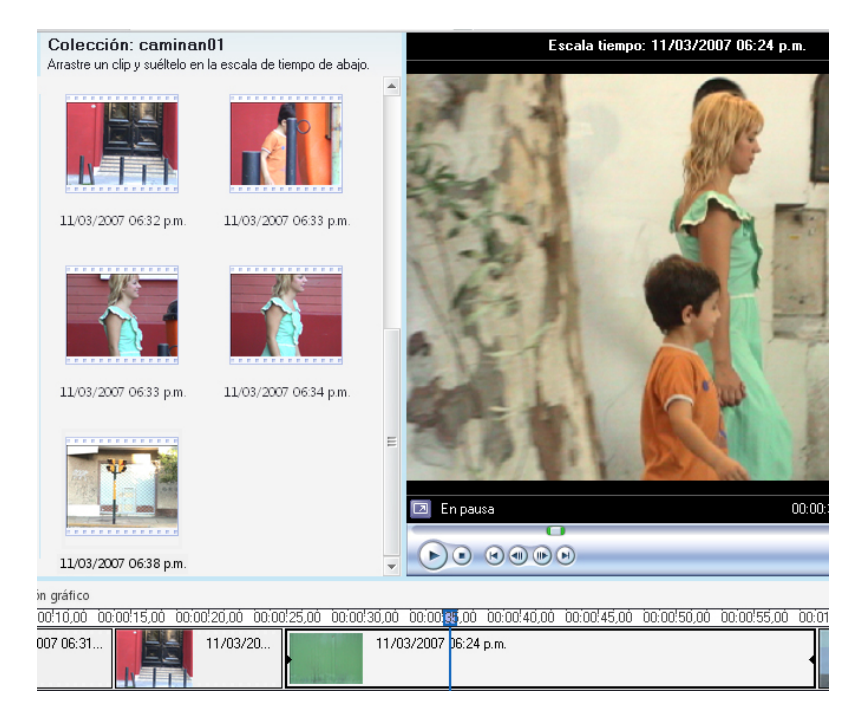

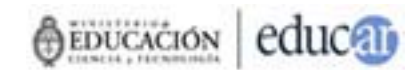

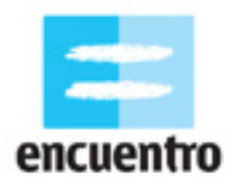

Para que el video final esté terminado tenemos que exportarlo. El Windows Movie Maker nos da varias opciones directas como guardar el video en un CD, en un DVD, para la web, para una cámara, etc. Más abajo veremos algunas especificaciones de este paso.

#### **Adobe Premiere**

Esta es la opción más avanzada y es ideal para el trabajo con imágenes de video, por lo que lo iremos abordando de a poco durante las actividades.

A diferencia de los otros dos programas, lo primero que sucede cuando abrimos el Premiere es que nos pide configurar un proyecto.

El proyecto es un archivo que contiene todas las modificaciones sobre las imágenes – como un cambio de color– o sobre los sonidos –como un aumento del volumen. En ningún caso estos programas modifican el archivo original: es decir que si en el Movie Maker cambias tu imagen de color a blanco y negro, no significa que perdiste la imagen color original sino que en el proyecto (y por lo tanto, en tu corto final) se conserva de ese modo. Esto permite que siempre puedas volver a editar la imagen original, y que puedas hacer tantos cambios y pruebas como quieras a tu material.

El proyecto que vamos a elegir en el Premiere es el DV PAL, dado que es la norma de nuestros televisores.

Una vez seleccionado esta información se despliega todo el programa con sus partes. Como el Movie Maker, en el Premiere también tendremos una línea de tiempo, un sector para las colecciones y un monitor. Como en los otros programas, debemos importar las imágenes y luego arrastrarlas a la línea de tiempo para empezar a editarlas. Al costado de la línea de tiempo están las herramientas para editar: la herramienta para cortar los clips y la herramienta para seleccionar son las dos básicas.

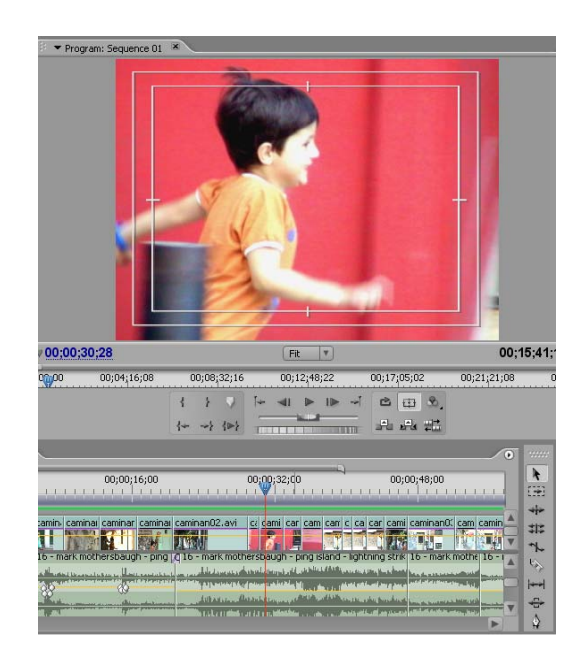

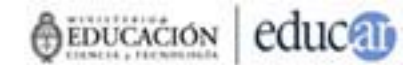

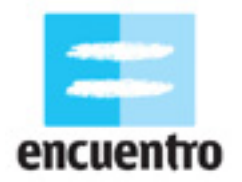

### **¡Consejo!**

Es muy importante que, una vez iniciado el proyecto y hasta concluirlo, no cambies los nombres de los archivos ni de las carpetas donde están ubicados. Esto afectaría directamente al proyecto precisamente porque este trabaja con la ubicación de los archivos y no con los archivos mismos.

Para saber más sobre el uso de este programa te recomendamos el siguiente tutorial de Adobe Premiere 6.0 en castellano: <http://www.videoedicion.org/manuales/edicion/premiere/premiere.htm>

#### **Kino**

Vamos a revisar una tercera opción, está vez de un software libre que podes conseguir gratis en la web y que se usa con el sistema operativo Linux. Se trata del Kino, que podes conseguir acá:<http://www.kinodv.org/>

Al igual que en los otros ejemplos, lo primero que debés hacer es capturar los materiales, y eso lo podés hacer desde "Capture".

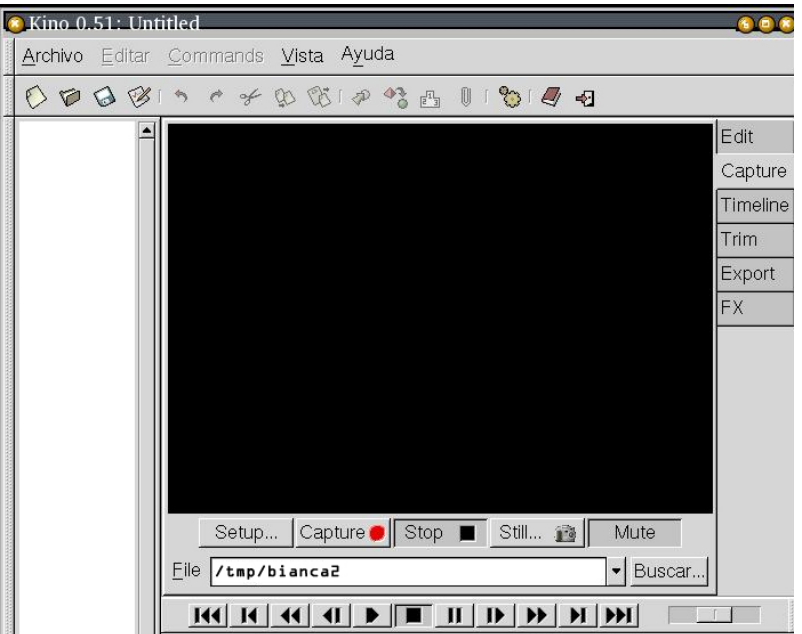

La interfaz de Kino cuenta con un monitor, como todos los programas de edición, pero no cuenta con línea de tiempo. Sólo tiene debajo del monitor una serie de comandos para editar. Además posee una serie de modos de trabajo al costado del monitor, entre los que están Capturar, Editar, FX, Exportar. Activando cada uno de ellos es que se accede a cada paso de trabajo.

Una vez que hemos capturado nuestros videos seleccionamos el modo "Edit". Ahora se activarán los comandos de la parte superior del programa, entre los cuales encontraremos los básicos que también hemos visto en los otros programas, tales como la herramienta de corte ("split") o la de pegado.

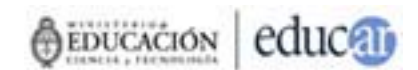

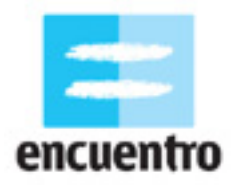

Para más datos sobre como editar en Kino, te recomendamos el siguiente tutorial: http://blogguia.files.wordpress.com/2008/01/manual\_rapido\_de\_kino.pdf

### **6. CODIFICACION Y PUBLICACION FINAL**

Una vez que tenemos editado nuestro video en cualquiera de los programas, lo que tenemos que hacer es finalizar la película y exportarla. Para eso te damos acá algunos datos básicos de cómo hacerlo de acuerdo a dónde quieras ver tu video.

Si lo vas a subir a Internet, desde cualquiera de los tres programas tenés que exportar un archivo de video con una baja resolución para que cualquiera pueda bajarlo sin que tarde mucho. En el Movie Maker tenes la opción de elegir qué tipo de conexión tenés y el programa elije la resolución automáticamente. Para el caso de subirlo a [YouTube,](http://www.youtube.com/) por ejemplo, la resolución necesaria es 320x240.

Si lo vas a pasar a un DVD, desde el Premiere tenes la opción directa en Archivo / Exportar a DVD. Allí se te crea una carpeta que luego llevas a cualquier programa de grabación de DVDs, o bien grabás directamente en el mismo Premiere. En este caso la computadora que utilices debe tener instalada una grabadora de DVD.

Si lo vas a mandar a la televisión, es necesario que exportes un archivo de video .avi de alta calidad (720x576 -PAL- o 720x480 -NTSC-) y bajarlo a un cassette de video (para lo cual necesitas una cámara de video digital o una placa de video analógica), En el Movie Maker tenes la opción "Enviar a cámara DV" y en el Premiere la de "Exportar a cinta".

### **CREDITOS**

#### **Producido para** [www.encuentro.gov.ar](http://www.encuentro.gov.ar/) **por:**

Grupo de Investigación y Diseño en Culturas Digitales [www.culturasdigitales.org](http://www.culturasdigitales.org/) 

**Idea y coordinación:** Judith Faifman Carlos Trilnick Damián Zantleifer

**Redacción y realización:** Carolina Cappa

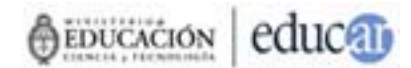